# How to Register for an Event

Log into your account

Click on the Events Tab in the Top Menu

Scroll down until you find the event you want to attend

# Click on "REGISTER"

# A screen similar to this will appear:

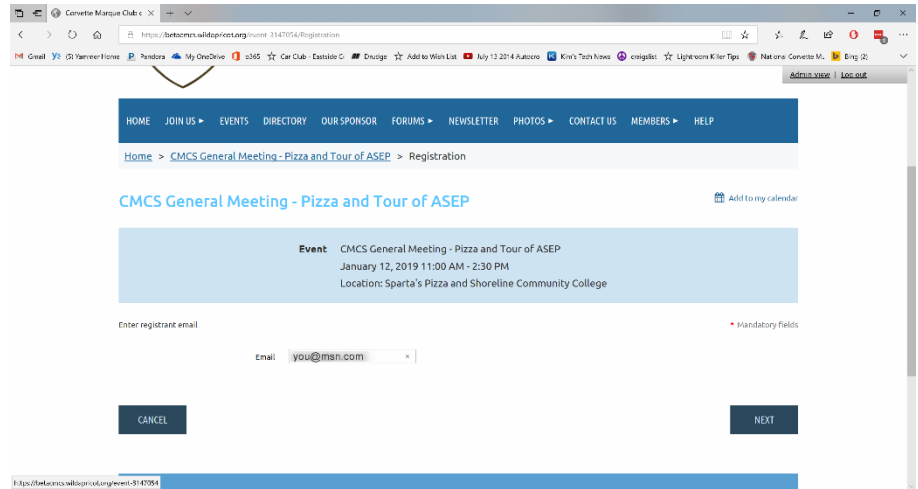

Your email address will show up in the Email box

Click "NEXT"

Now you will see a screen similar to this:

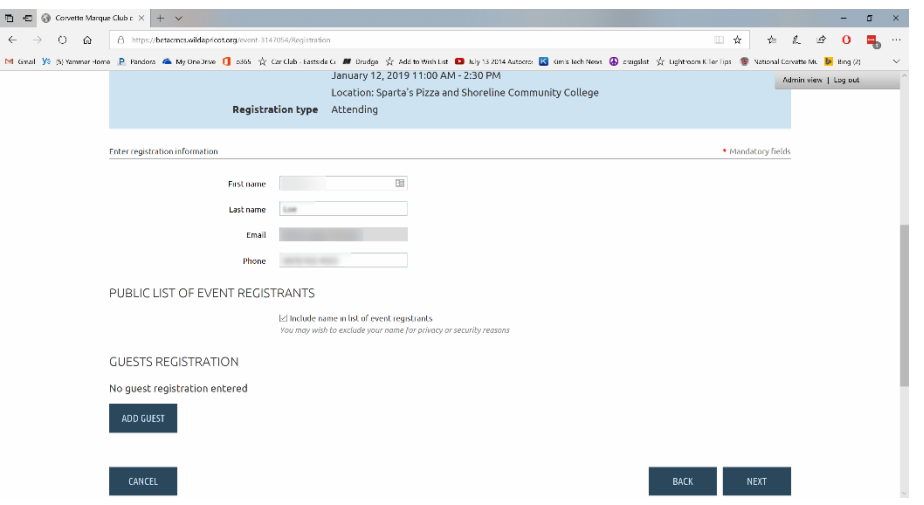

If you are bringing someone with you, (guest or member) click ADD GUEST. We will go through that now. If you are not bringing a guest you would click "NEXT"

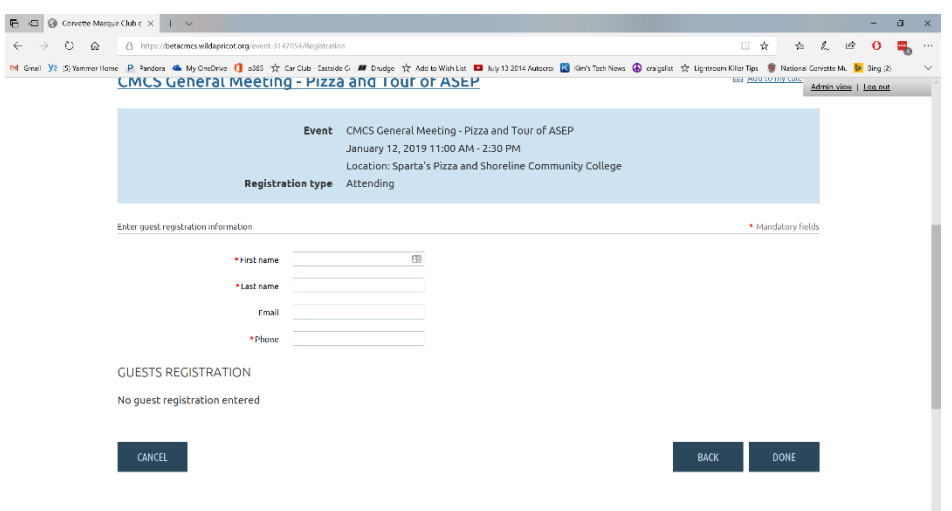

M Gra ye SylemerHora B Rodos & MyCelles 1 ass of Cartic-Factors of Dodge of Additionalis of MyTERIARDON Exceptions of counter O counter of the construction of SylemerHora B Rodos Music of Lamburgh Carticle SylemerHora Amer

Price

**∕ Ltit X** Remove

 $\begin{array}{|c|c|c|c|c|}\n\hline\n\text{MAX} & \text{MAX} & \text{X} \end{array}$ 

Fiscanne Your First Name Let neme Your Last Name Find me@msn.com Phone 555-1212

Email

friend@msn.com

 $\boxdot$  include name in list of event registrants.<br>You consisted to anchore your recording relax

 $\leftarrow$   $\rightarrow$   $\circ$   $\circ$   $\circ$   $\circ$   $\circ$  https://betacmcs.wildapricot.org/event-314/054/Negistration

Enter registration information

PUBLIC LIST OF EVENT REGISTRANTS

**GUESTS REGISTRATION** Name

Your Friend

ADD GUEST

 $_{\rm{GMEE}}$ 

If you clicked "ADD GUEST" you would see a screen similar to this:

Fill in the First and Last Name of your guest. Email and Phone are not required.

Then click DONE

Now you will see a screen like this:

 $a \times$ 

At this point you can add another guest, delete the guest you added, cancel the entire registration, or click NEXT to complete the registration

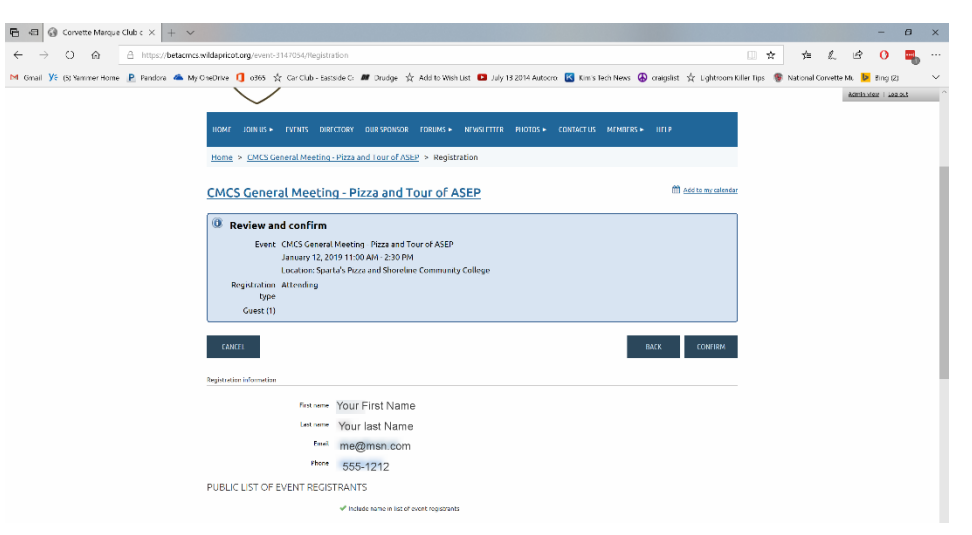

Now you will see a screen that looks something like this.

Now click "CONFIRM" to complete your registration.

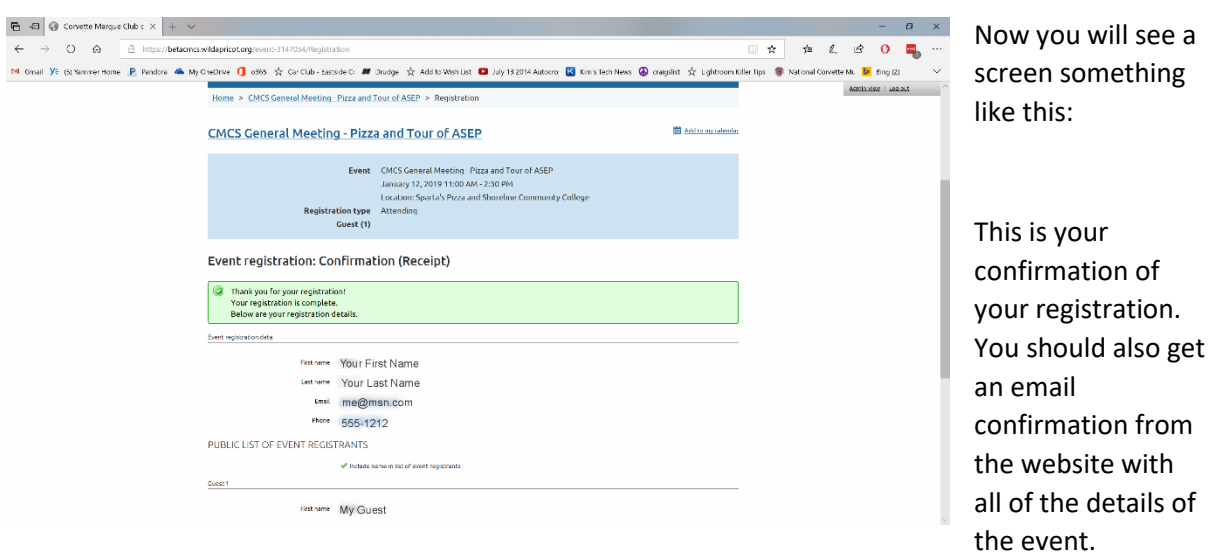

## Here is a sample confirmation email for this event:

#### Dear XXXXXXX.

Your event registration has been completed. Thank you for registering!

## CMCS General Meeting - Pizza and Tour of ASEP

When: January 12, 2019 11:00 AM, PST

Where: Sparta's Pizza and Shoreline Community College

### **EVENT DETAILS:**

At our general meetings, we all enjoy the 50/50 drawings (whether we win or not - the anticipation is excitement in itself.) We all know where the first "50" goes - to the the winning ticket. So where does the<br>second "50"

At our January General Meeting, you will find out. We contribute it to the Shoreline Community College GM ASEP, or General Motors Automotive Service Educational Program. This program is a two-year<br>cooperative program that

Scott Main will be hosting us at the college on Saturday, January 12. Here's the details:

11:00 a.m. - Meet at Sparta's Pizza 17630 Hwy 99, Lynnwood, WA 98037. They are opening up specially for us an hour early. We will be ordering off the menu with separate checks.

12:00 p.m.ish - Head down Hwy 99 to Shoreline Community College, 16101 Greenwood Ave. N., Shoreline, WA 98133. Scott will give us a tour, and we'll hold the meeting there. Not to worry about chairs, there will be some there for us. And yes, we'll be having another 50/50!

That all being said, we need to know how many are coming to both Sparta's and Shoreline CC, so there will be pizza and chairs for all. Please send an RSVP telling us if you will be there for the pizza and/or the<br>tour/meeti

Please send any questions to **activity@corvettemarqueclub.com**.

**YOUR REGISTRATION DETAILS:**<br>First name: XXXXXX<br>Last name: XXXXXX Email[: xxxxxxxxxxxx](mailto:altonloe@gmail.com)<br>Phone: (425) 922-4323

**GUEST REGISTRATION DETAILS:**

**Number of Guests:** 1 **Guest Names:** XXXXXXX

To review your registration details, go to your [registration details page](https://betacmcs.wildapricot.org/EmailTracker/LinkTracker.ashx?linkAndRecipientCode=AR8gKEGScXm6N%2brpeBDXJSQgXOApOV%2b8kw4P7pEzf1s9FparYATC3uto5HHyvlJLsWSM7pnH2fqIMWNnMuc7PovaYCSamHo9b9nggaY%2bMo0%3d&up=%2f24060426)

If you didn't get this email, you should log back onto the website, go to the event and click on "Already Registered" and verify that your name and the name of your guest are on the list.

If there is a problem, contact the Event Manager for assistance.